Debugging Linux Kernel Source with Eclipse & QEMU in Fedora Core 11

> Hyung Won Choi http://web.njit.edu/~hwc1027 hwc1027@njit.edu

## Acknowledgement

- These slides are based on Takis Blog.
	- http://issaris.blogspot.com/2007/12/downloadlinux-kernel-sourcecode-from.html
- All the credits go to the author of the Blog.

## OS & Software Environment

- OS: Fedora Core 11
- Linux Kernel Source: 2.6.30.2
- IDE for Debugging: Eclipse-CDT
- Virtual Machine for Debugging: QEMU
- Compiler: GCC (version 4.4)

## 1. Install Eclipse/Eclipse-CDT

- Fedora Core 10/11
	- Install Fedora Eclipse packages
	- From CD/DVD or with yum.
- Other distribution
	- Download "Eclipse IDE for C/C++ Developers" from Eclipse site & Install.
	- http://www.eclipse.org/downloads/

## 2. Download Linux Kernel

- Obtain Linux Kernel source from Linux Kernel website
	- http://www.kernel.org
	- I downloaded 2.6.30.2 version (on 7/20/09)
	- http://kernel.org/pub/linux/kernel/v2.6/linux-2.6.30.2.tar.bz2

## 3. Untar Linux Kernel source

- Change to "root" user in a Terminal/Shell  $s = -$
- Untar Linux Kernel source:
	- \$ cp linux-2.6.30.2.tar.bz2 /usr/local/src/
	- \$ cd /usr/local/src/
	- \$ tar jxvf linux-2.6.30.2.tar.bz2

- \$ mkdir -p /mnt/build/linux-2.6
- \$ cp /boot/config-2.6.29.4- 167.fc11.i686.PAE /mnt/build/linux-2.6/.config
- \$ cd /usr/local/src/linux-2.6.30.2/
- \$ make oldconfig O=/mnt/build/linux-2.6

Kernel compression mode

> 1. Gzip (KERNEL\_GZIP) (NEW)

- 2. Bzip2 (KERNEL\_BZIP2) (NEW)
- 3. LZMA (KERNEL\_LZMA) (NEW)

choice[1-3?]:

...

Strip assembler-generated symbols during link (STRIP\_ASM\_SYMS) [ N/y/?] (NEW) Support for extended (non-PC) x86 platforms (X86\_EXTENDED\_PLATFORM) [Y/n/?]

Support non-standard 32-bit SMP architectures (X86\_32\_NON\_STANDARD)  $IN/V$ ?]

Paravirtualization layer for spinlocks (PARAVIRT\_SPINLOCKS) [ N/y/?]

...

// It asked many things. I entered "default" for all the questions. # configuration written to .config

#### \$ make menuconfig O=/mnt/build/linux-2.6

 $\bullet~$  Select "Kernel Hacking  $\rightarrow$ "

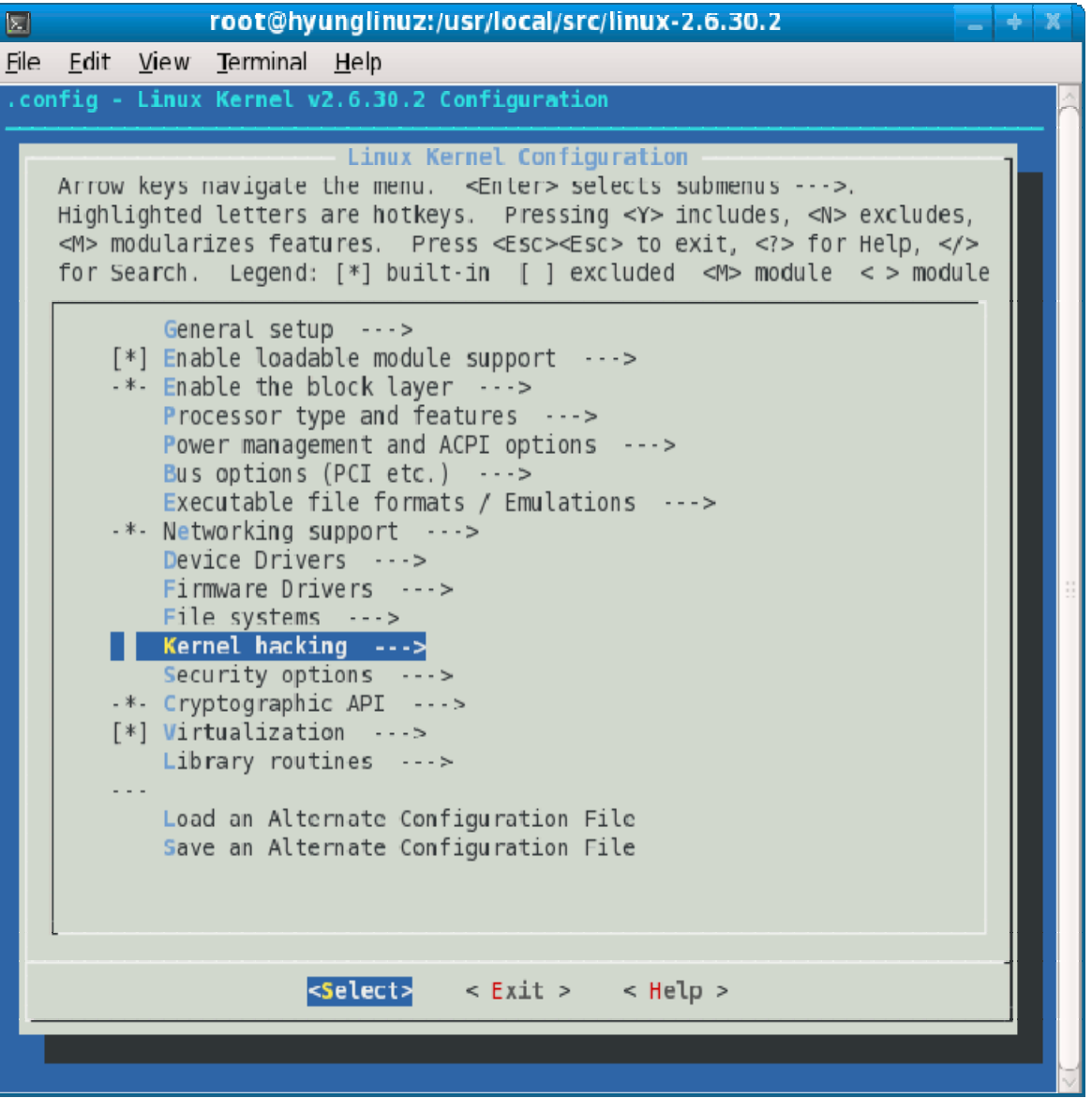

• Enable "Compile the kernel with debug info"

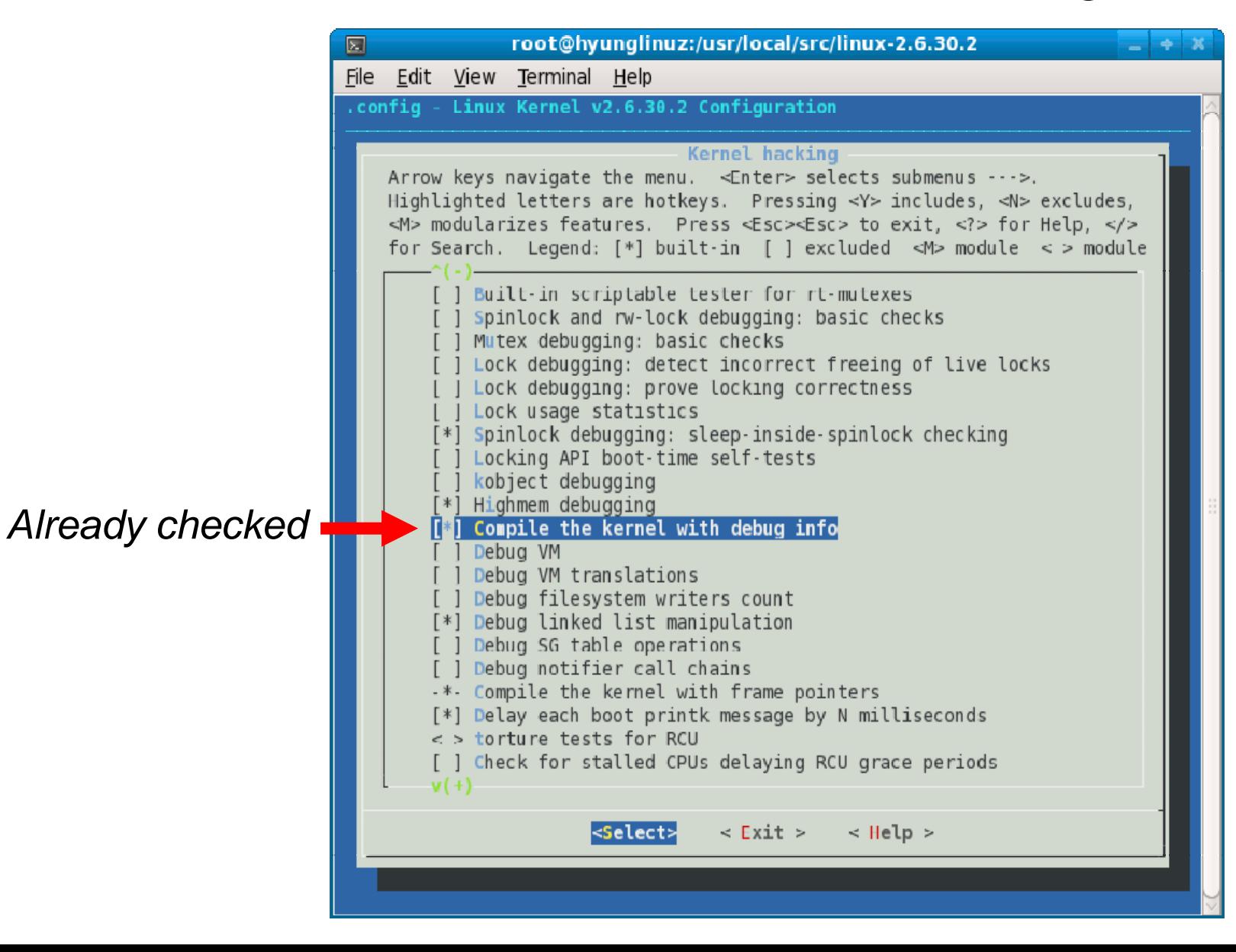

• Enable "Compile the kernel with frame pointers"

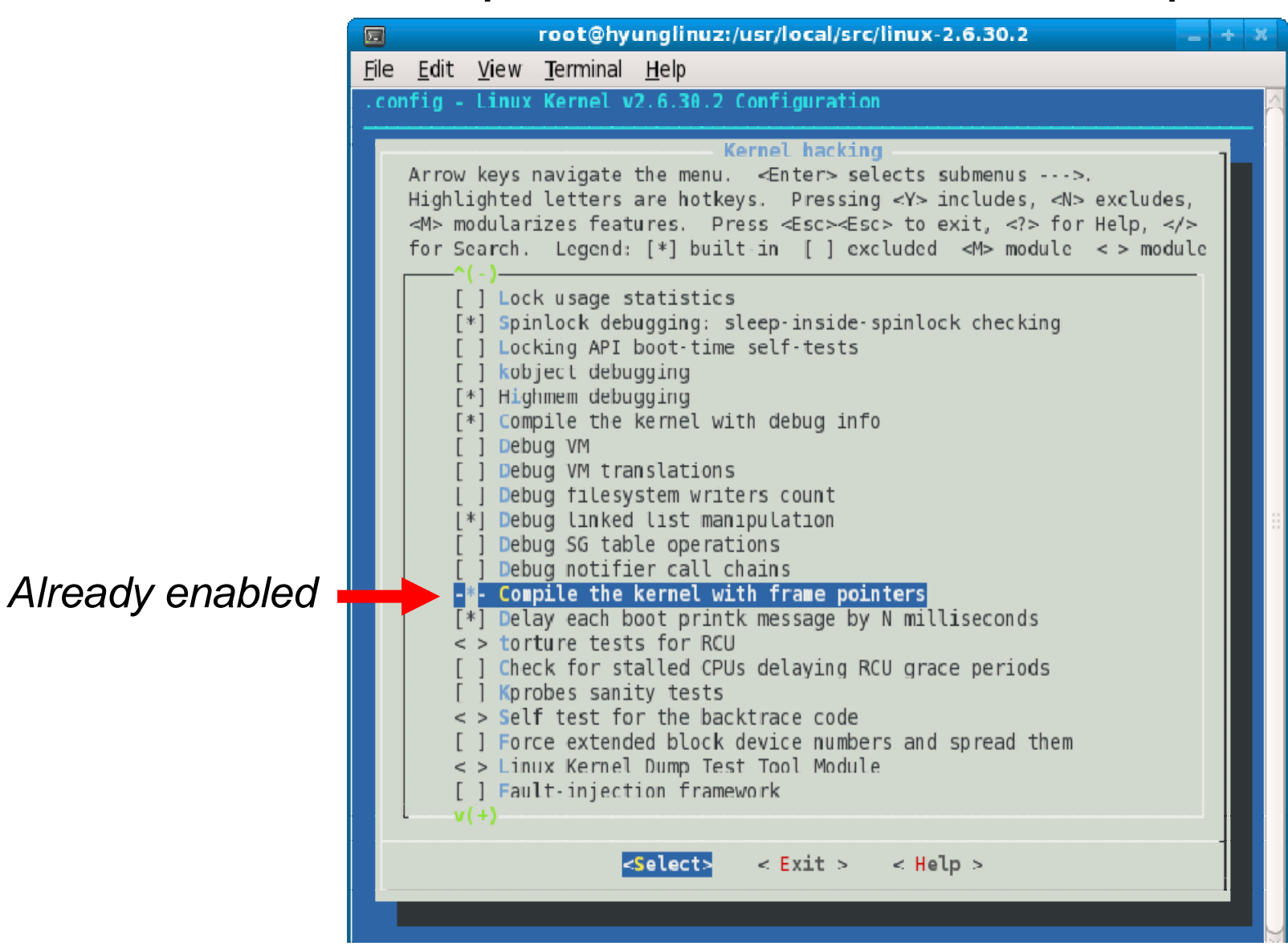

• In a terminal/shell:

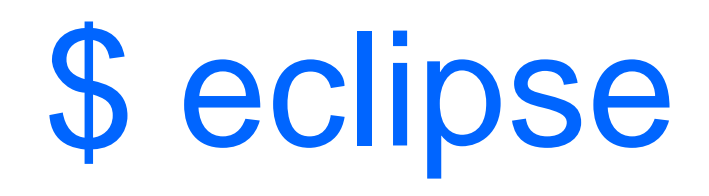

 $\bullet$ "Select a workspace": /root/workspace

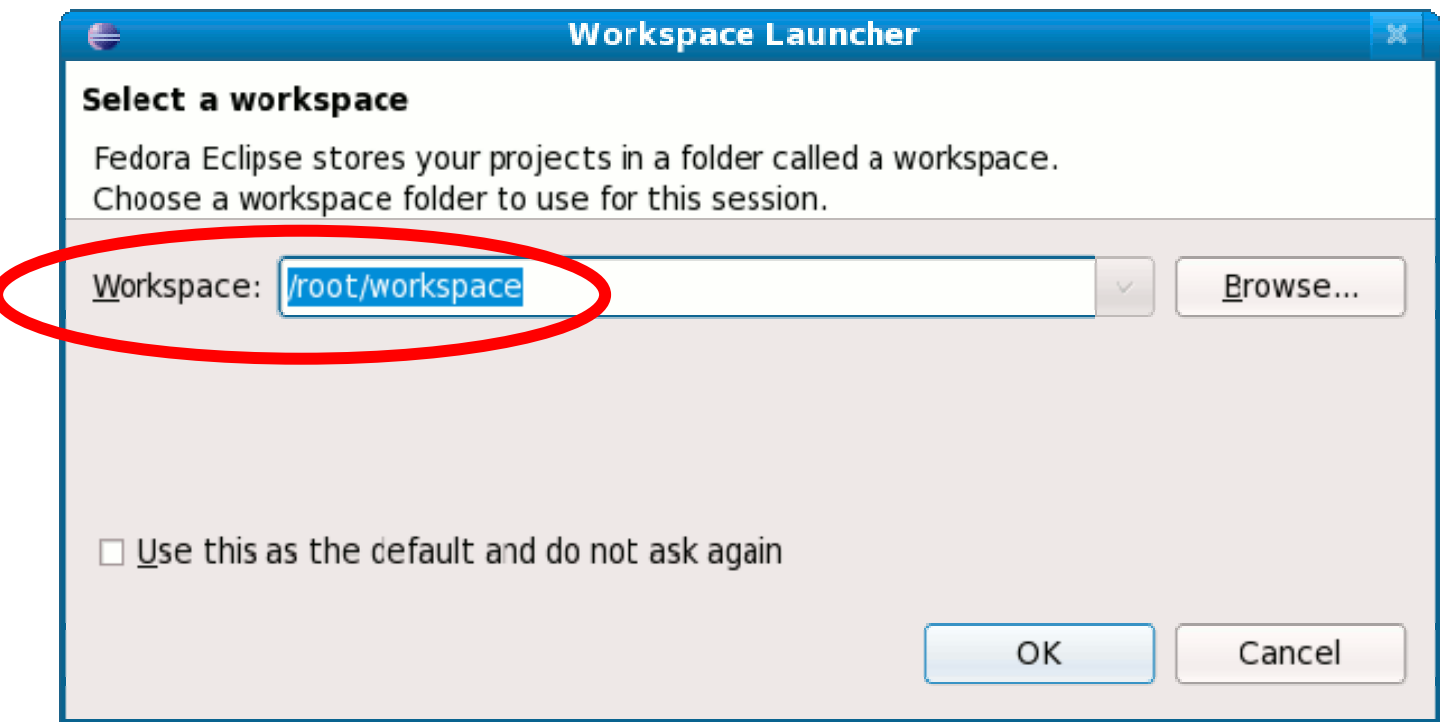

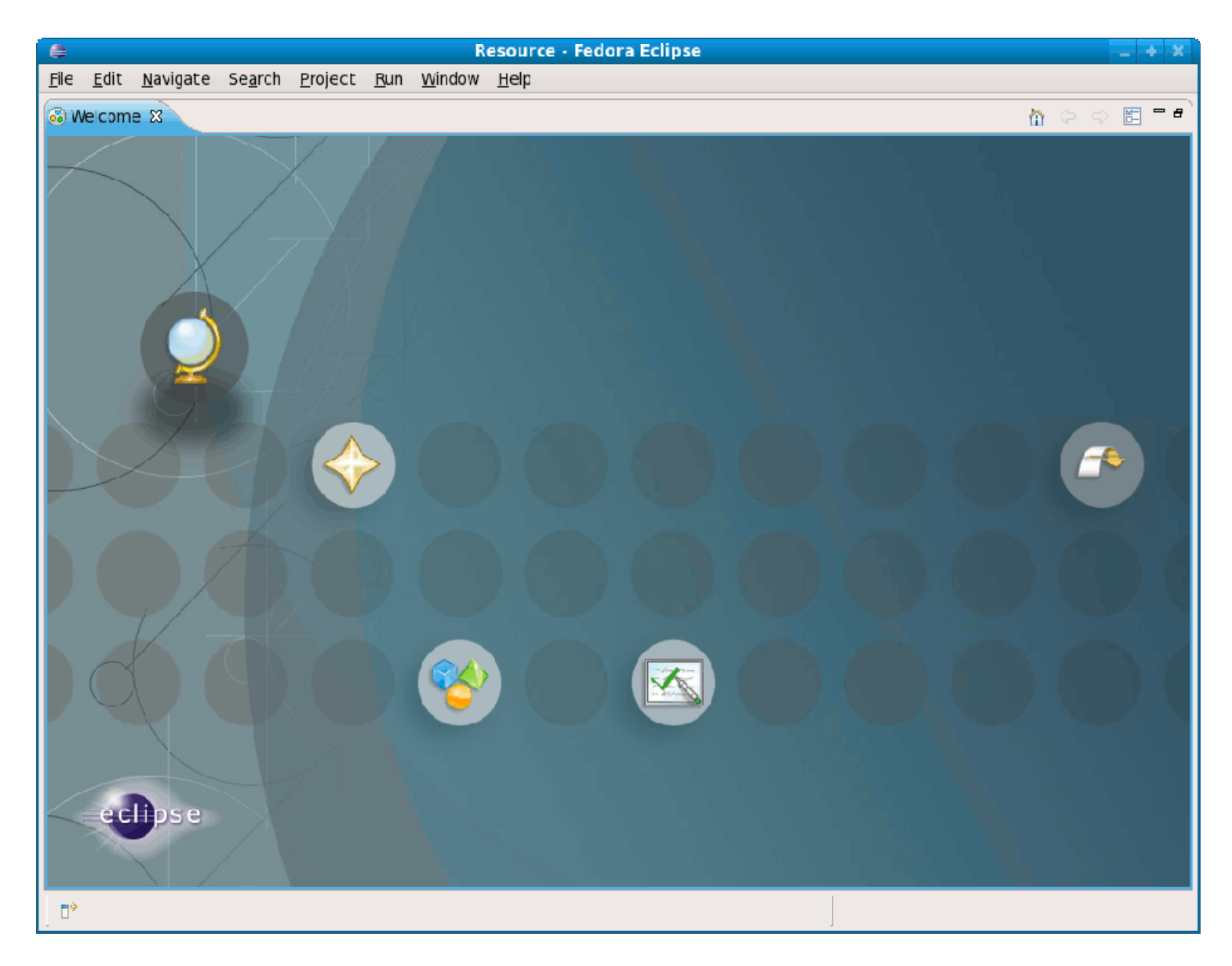

#### • "Go to the Workbench"

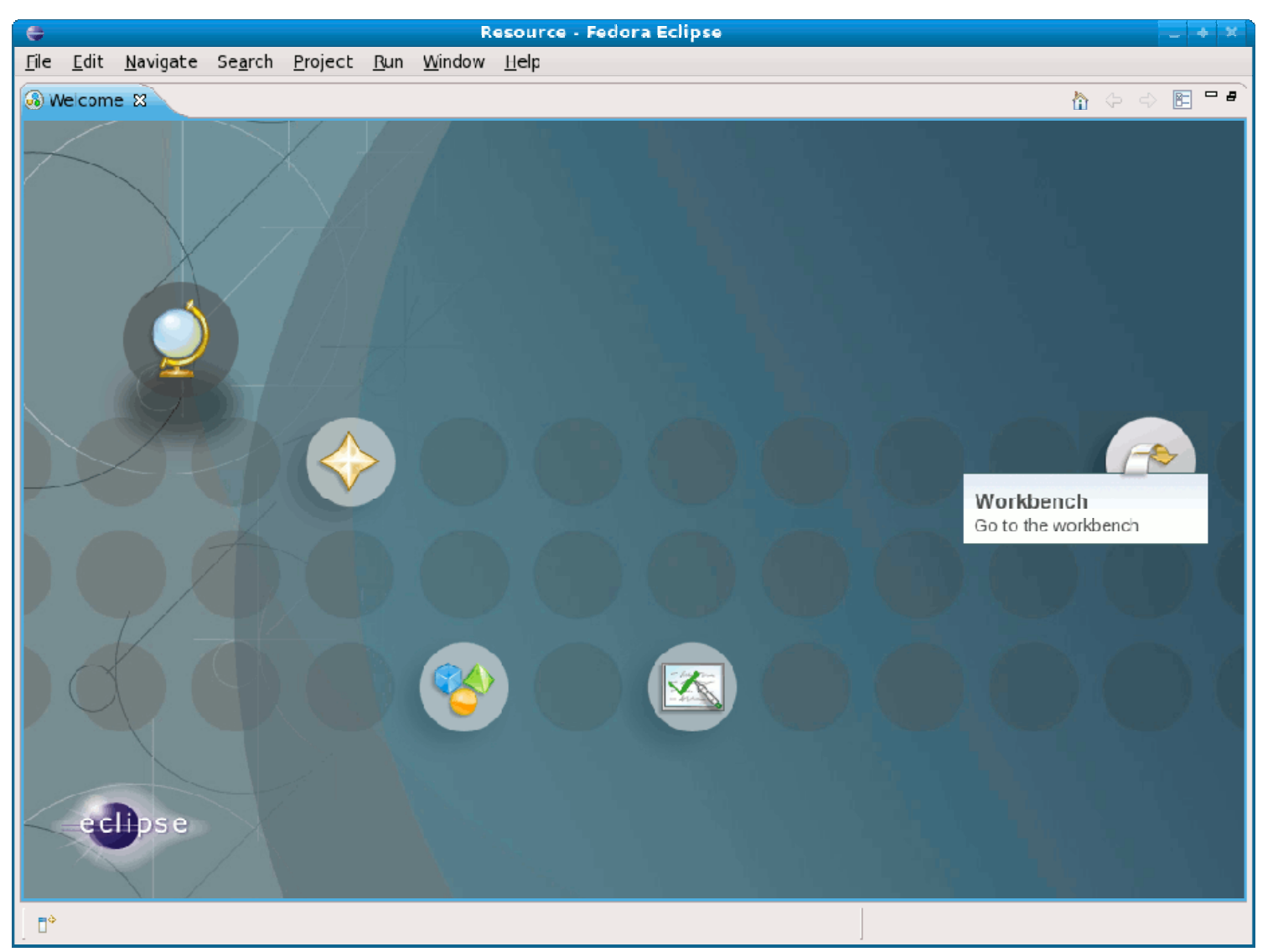

• Select "Window-> Preferences":

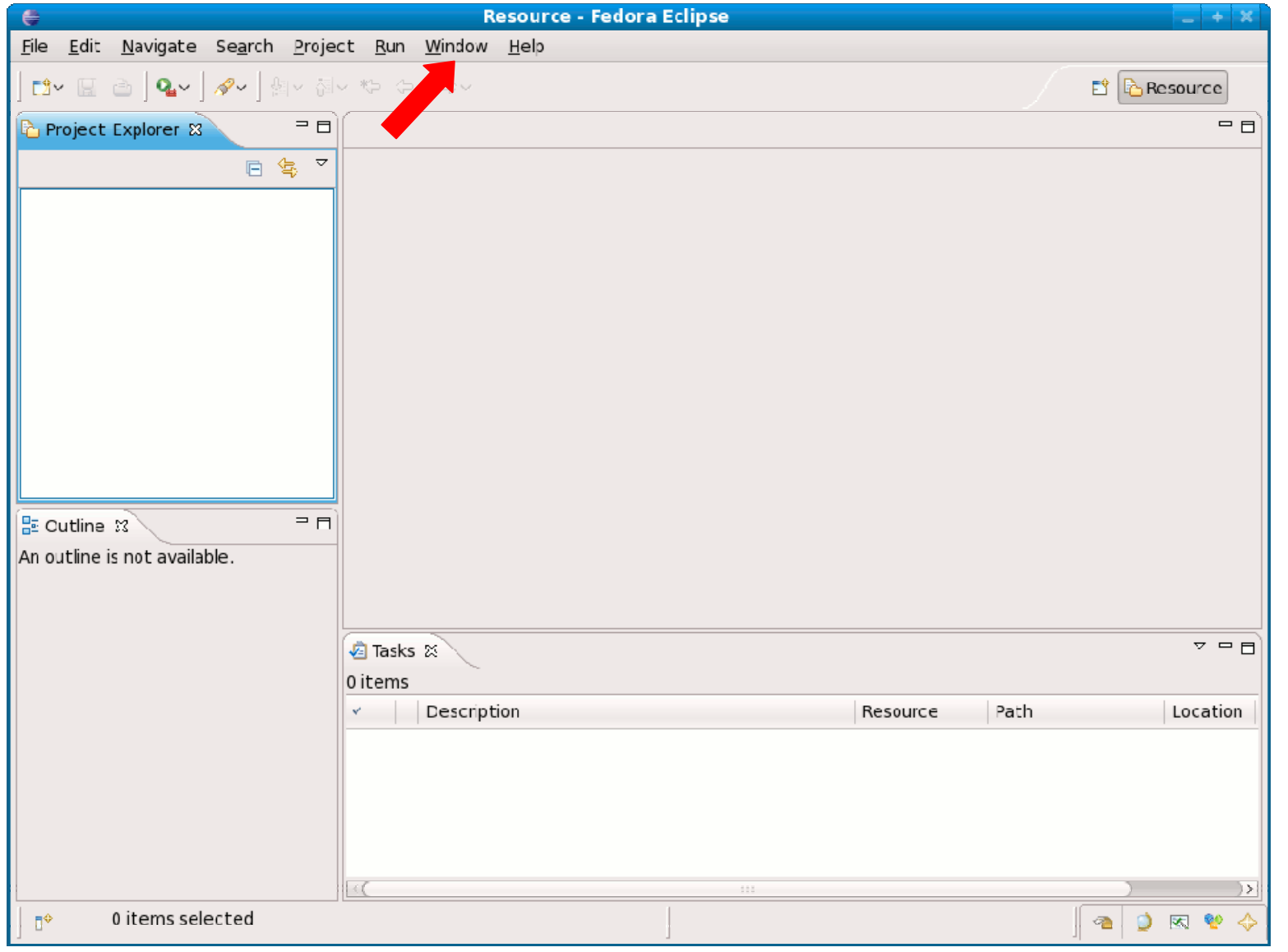

#### • Select "Window-> Preferences":

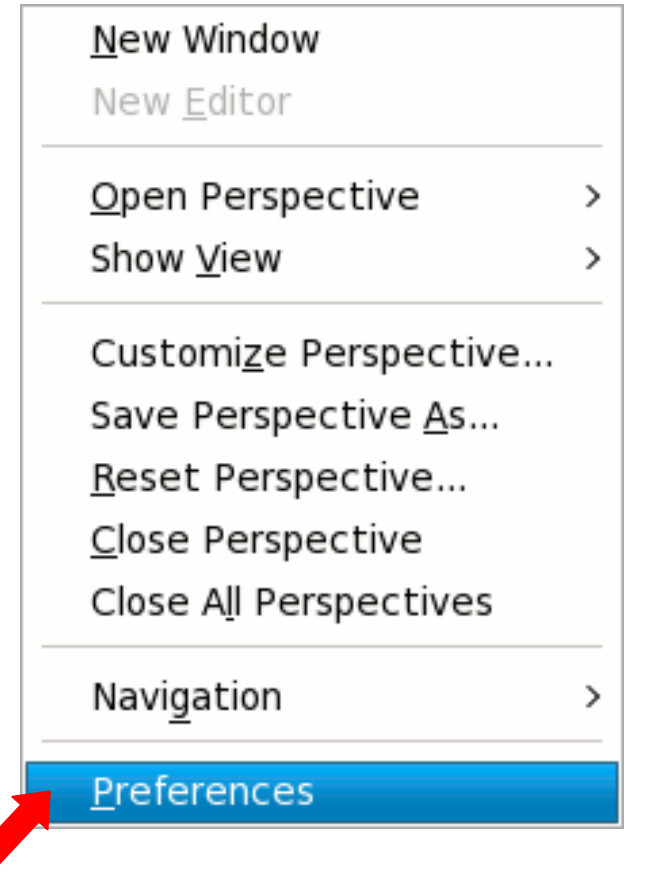

- Select "General-> Workspace"
- Deselect "Build automatically" & "Apply"

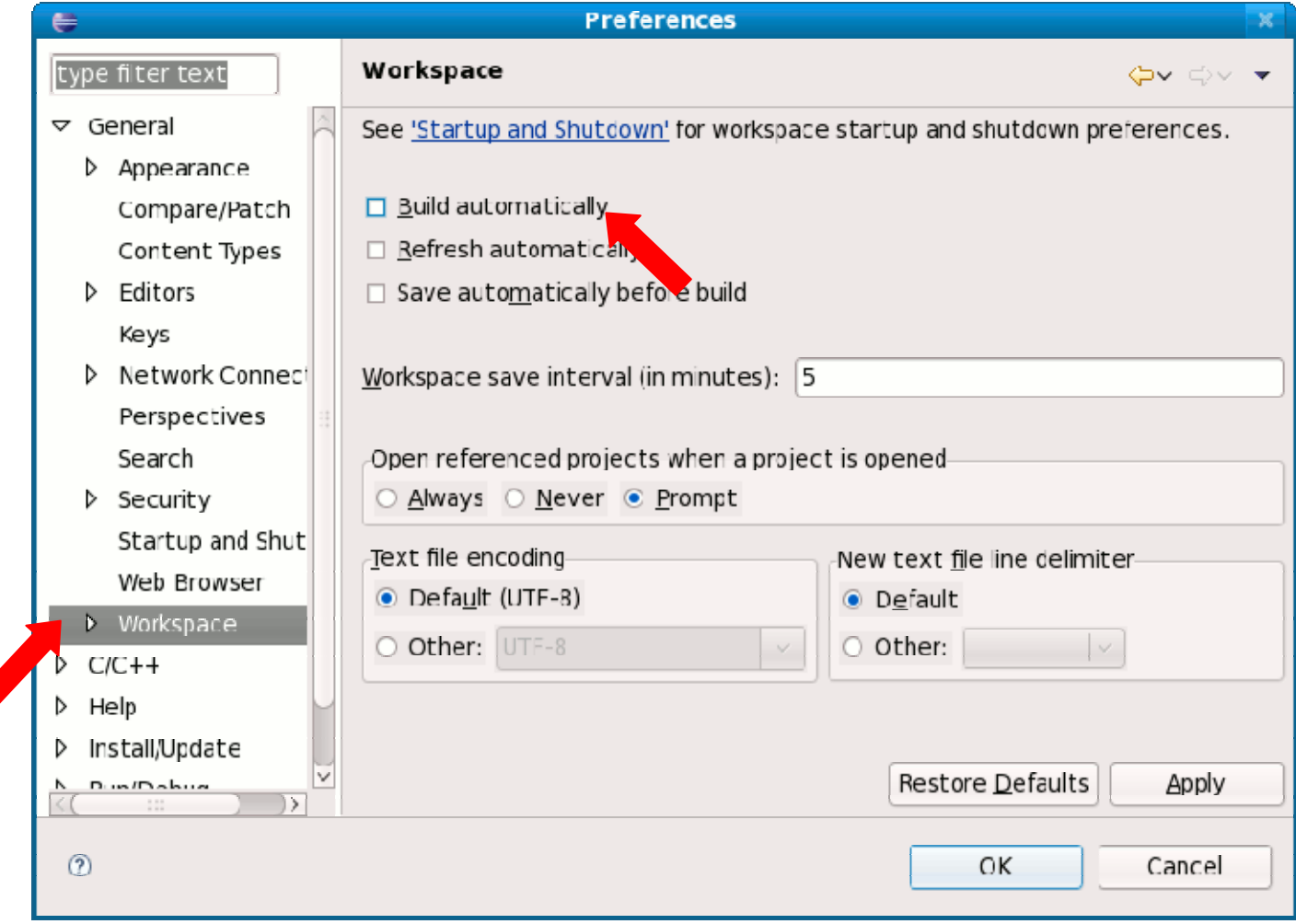

#### • Select "C/C++→ Indexer"

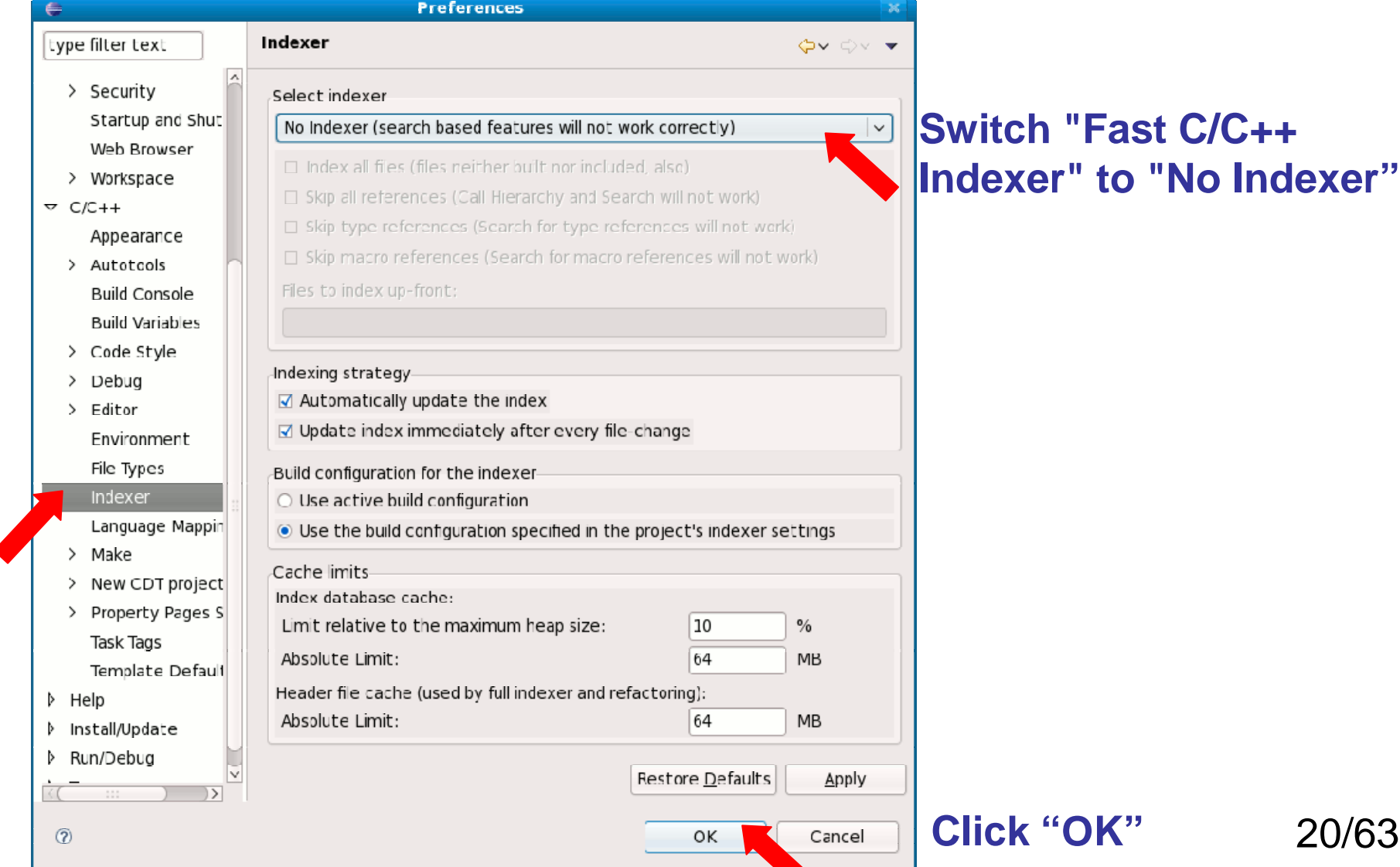

#### $\bullet \ \ \text{``File} \texttt{\rightarrow} \ \text{New} \texttt{\rightarrow} \ \text{Project.} \ \text{''}$  on Eclipse menu

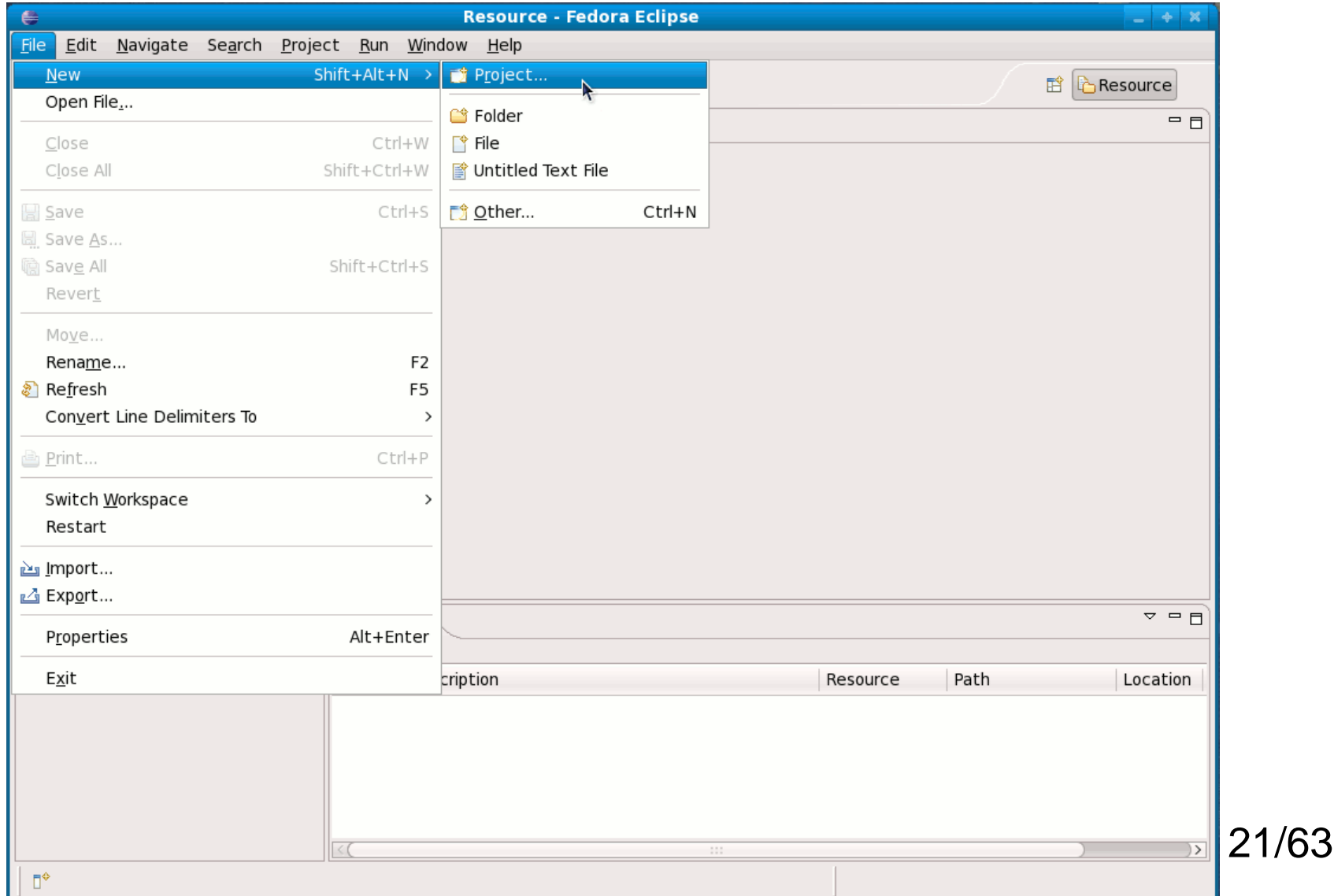

• Select "C→C Project" & click "Next"

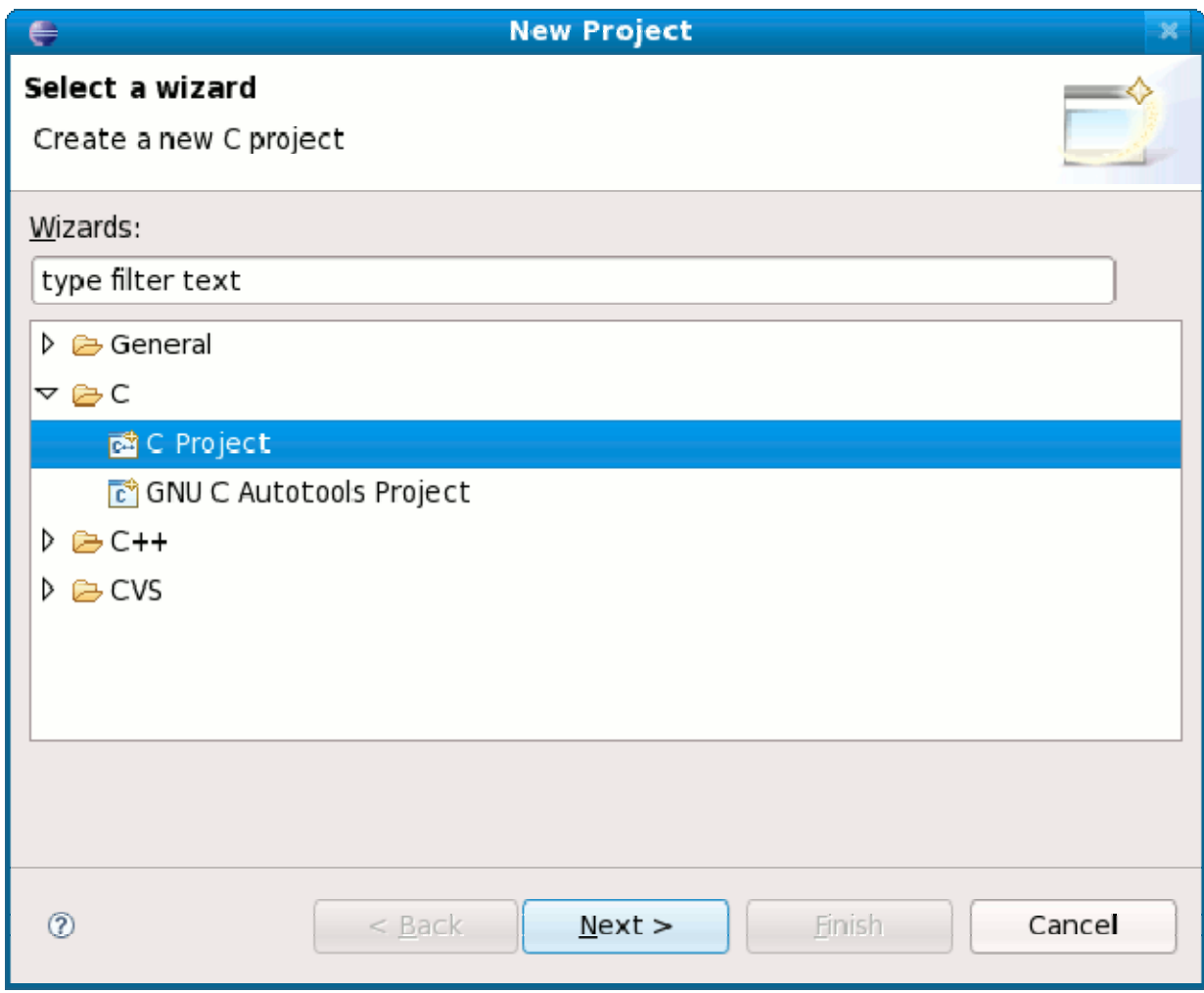

#### • Select "Makefile project" $\rightarrow$  "Empty Project"

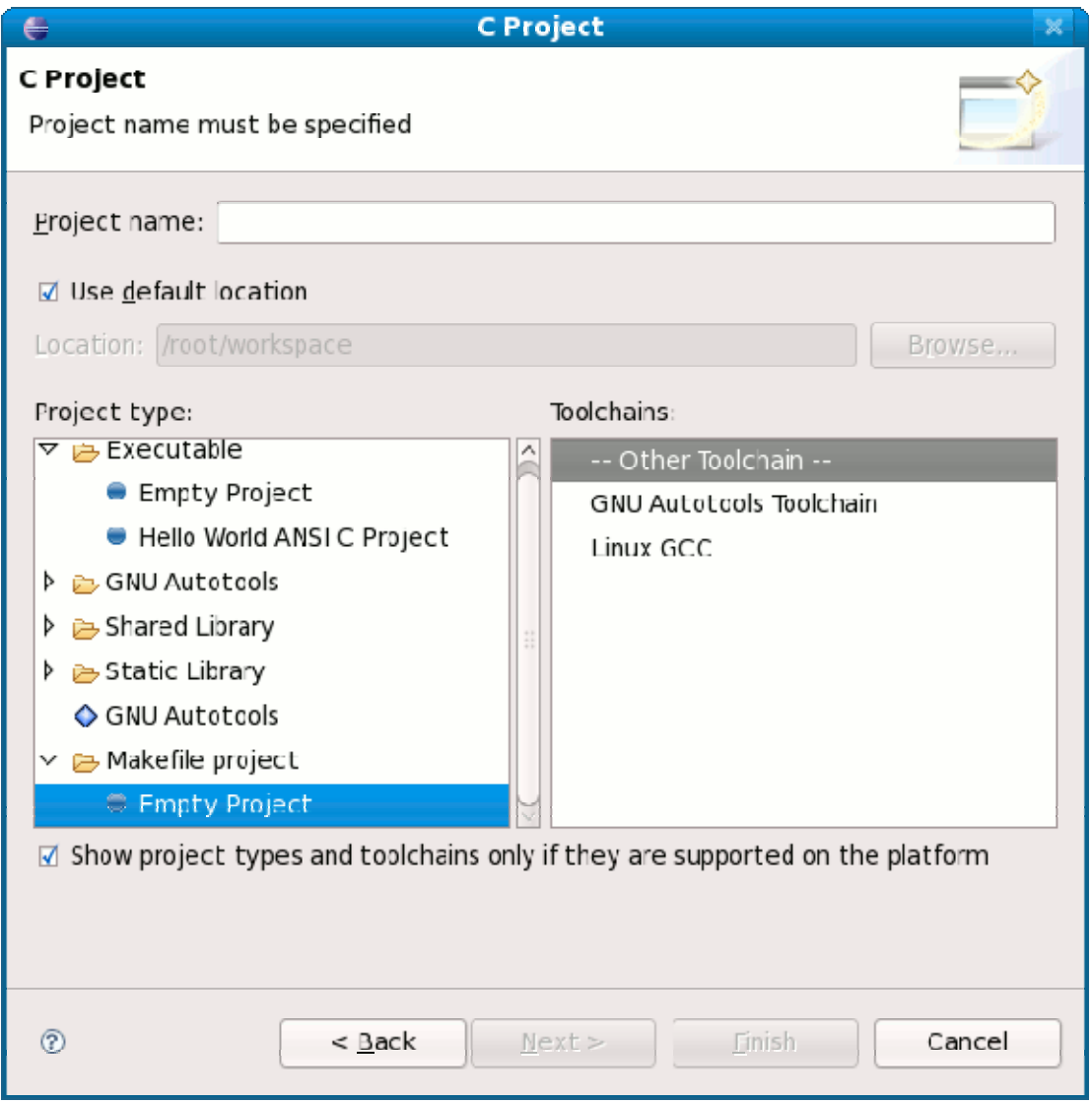

#### • Uncheck "Use default location" checkbox

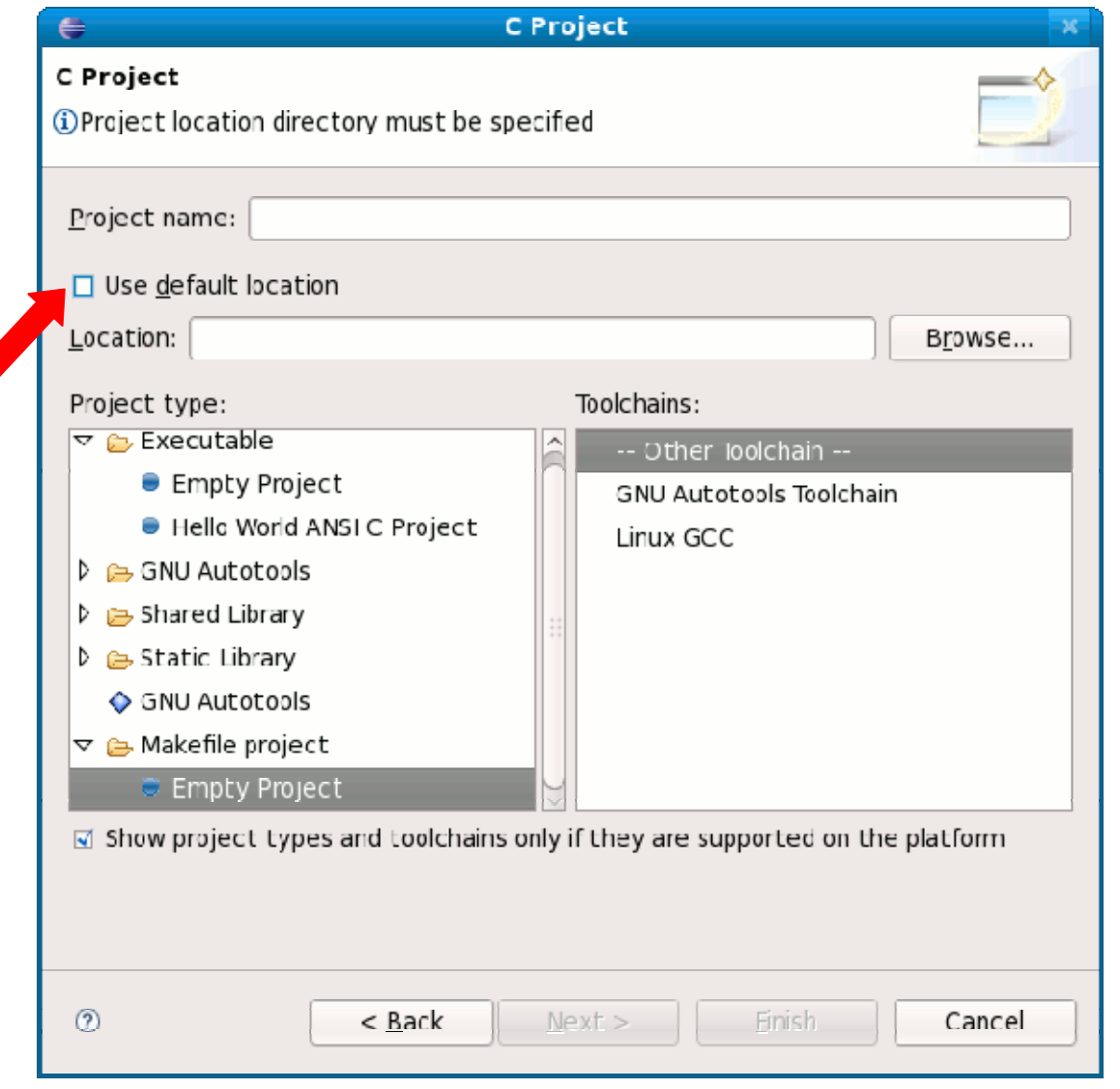

- Enter the project name in "Project name"
- Enter "/usr/local/src/linux-2.6.30.2" into "Location"

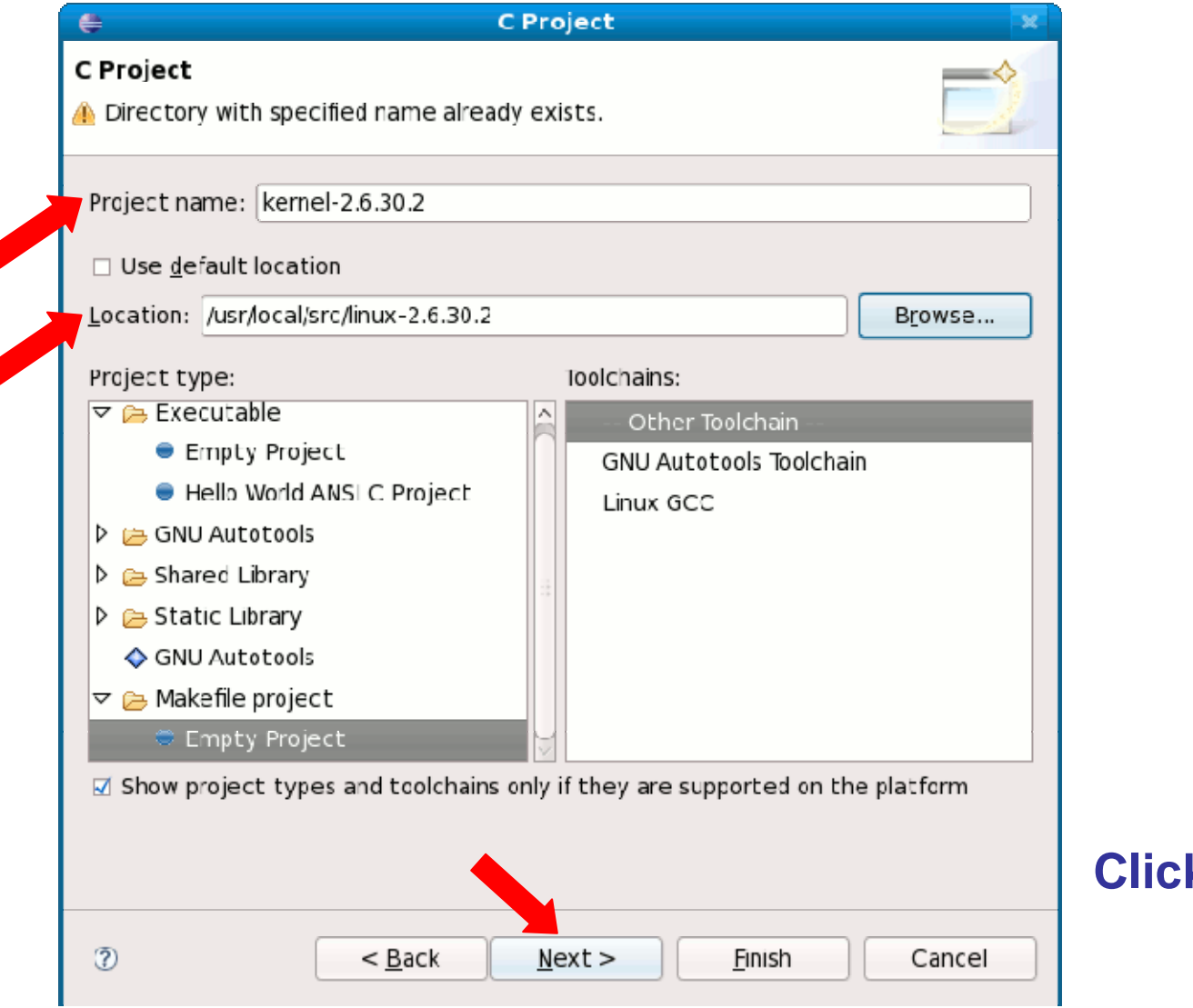

25/63**Click "Next"**

#### $\bullet$ Click "Finish"

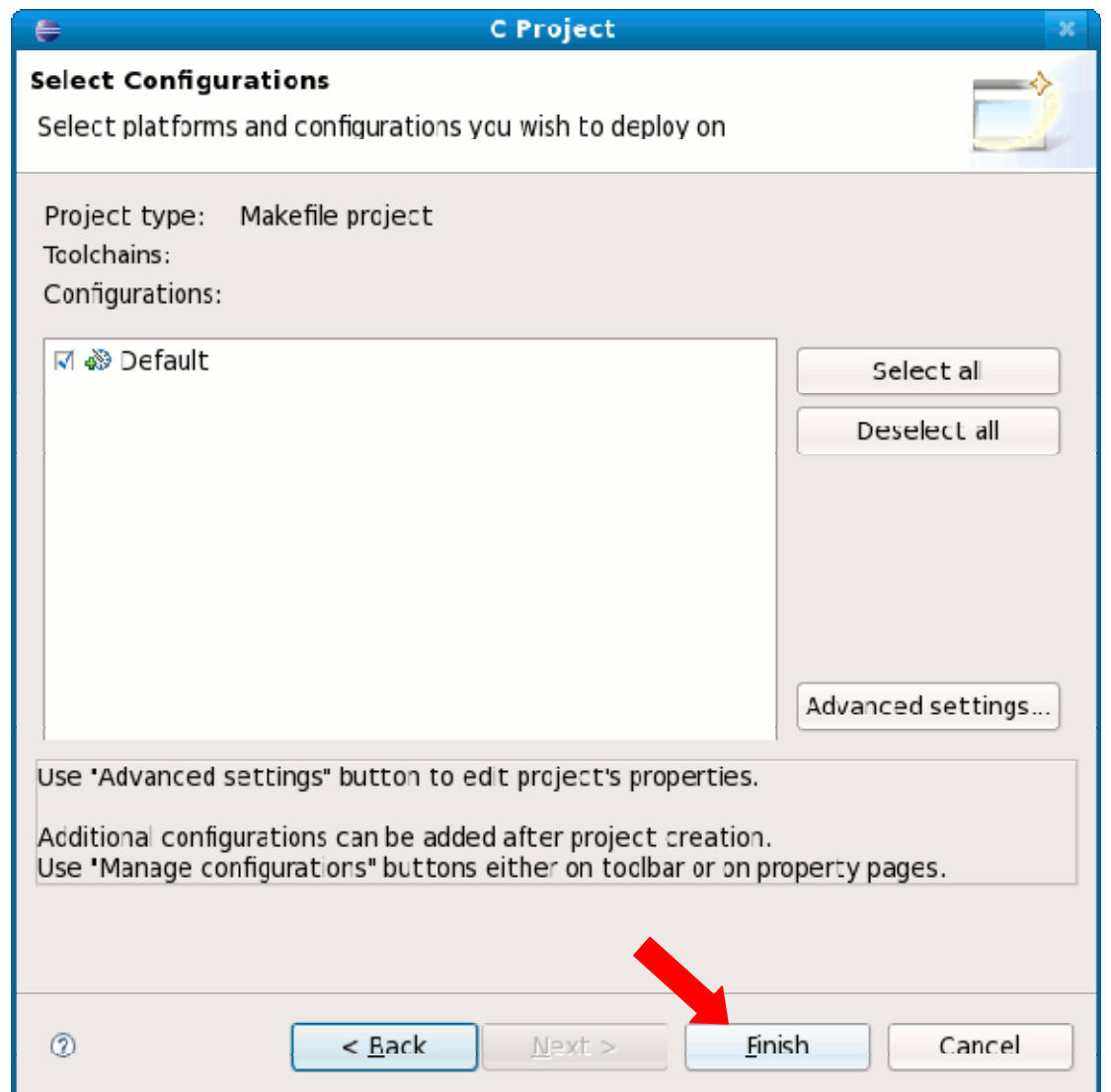

• Answer "Yes"

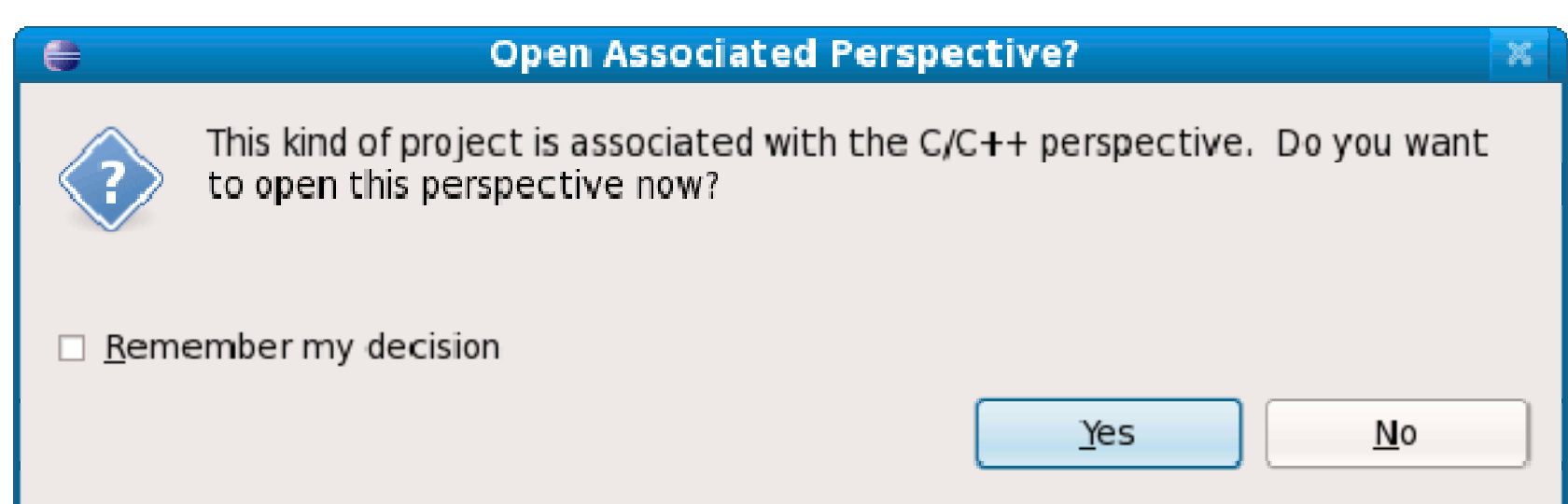

• New Project is created.

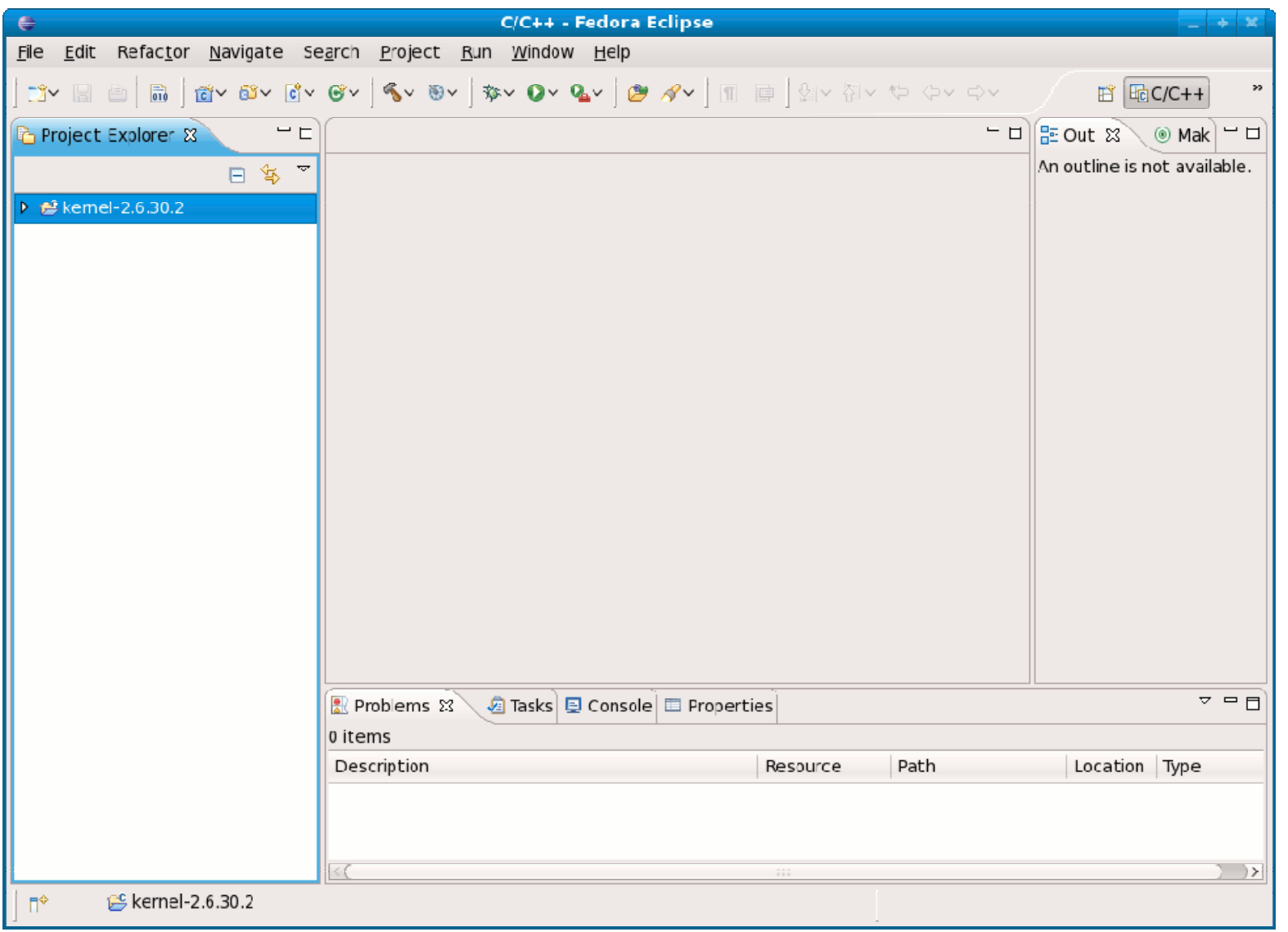

## 7. Configuring Project

• Click the right button (mouse) on the project.

#### • Sele<u>ct "Properties"</u>

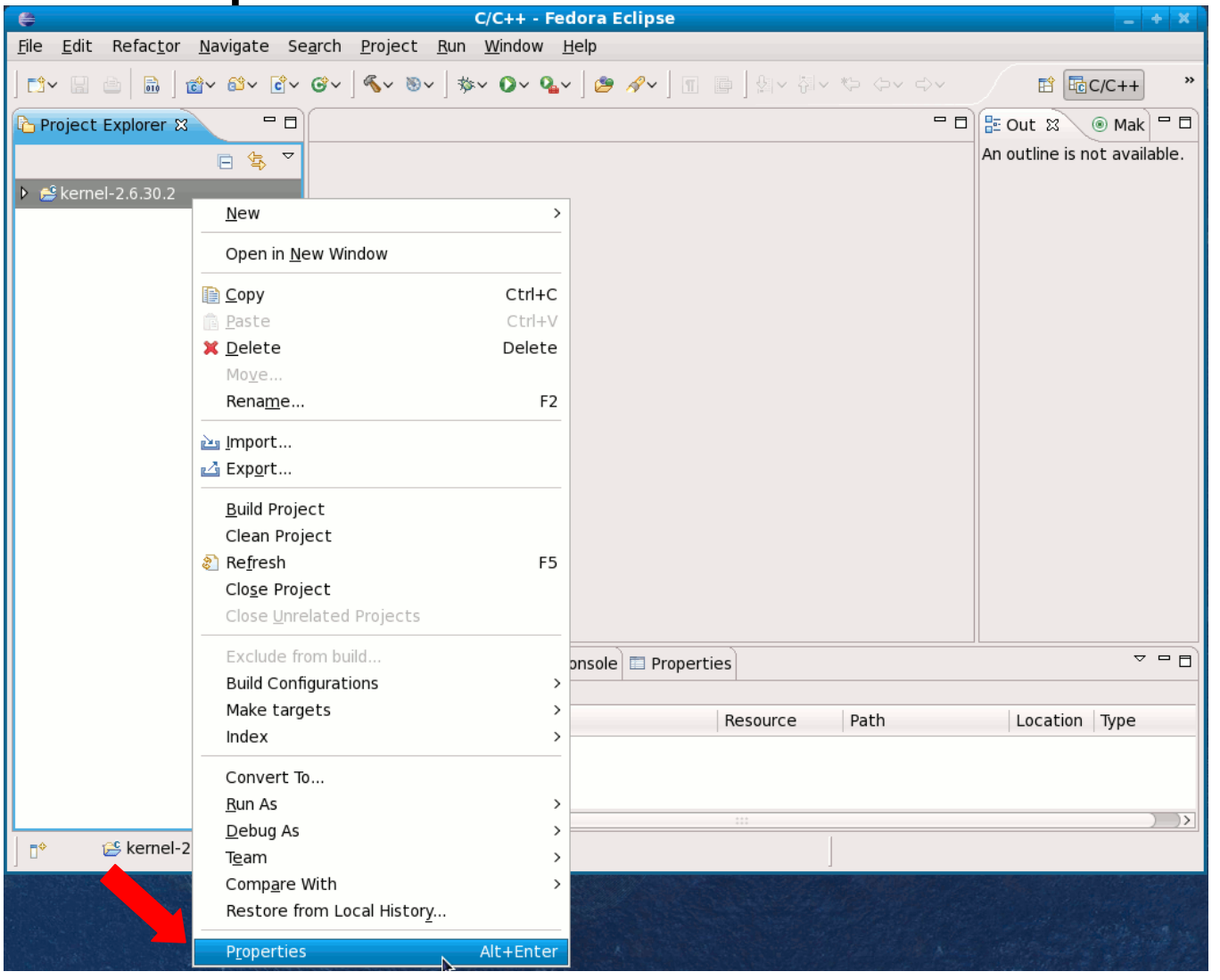

29/63

## 7. Configuring Project

- Select "C/C++ Builders"
- Uncheck "Use default build command"

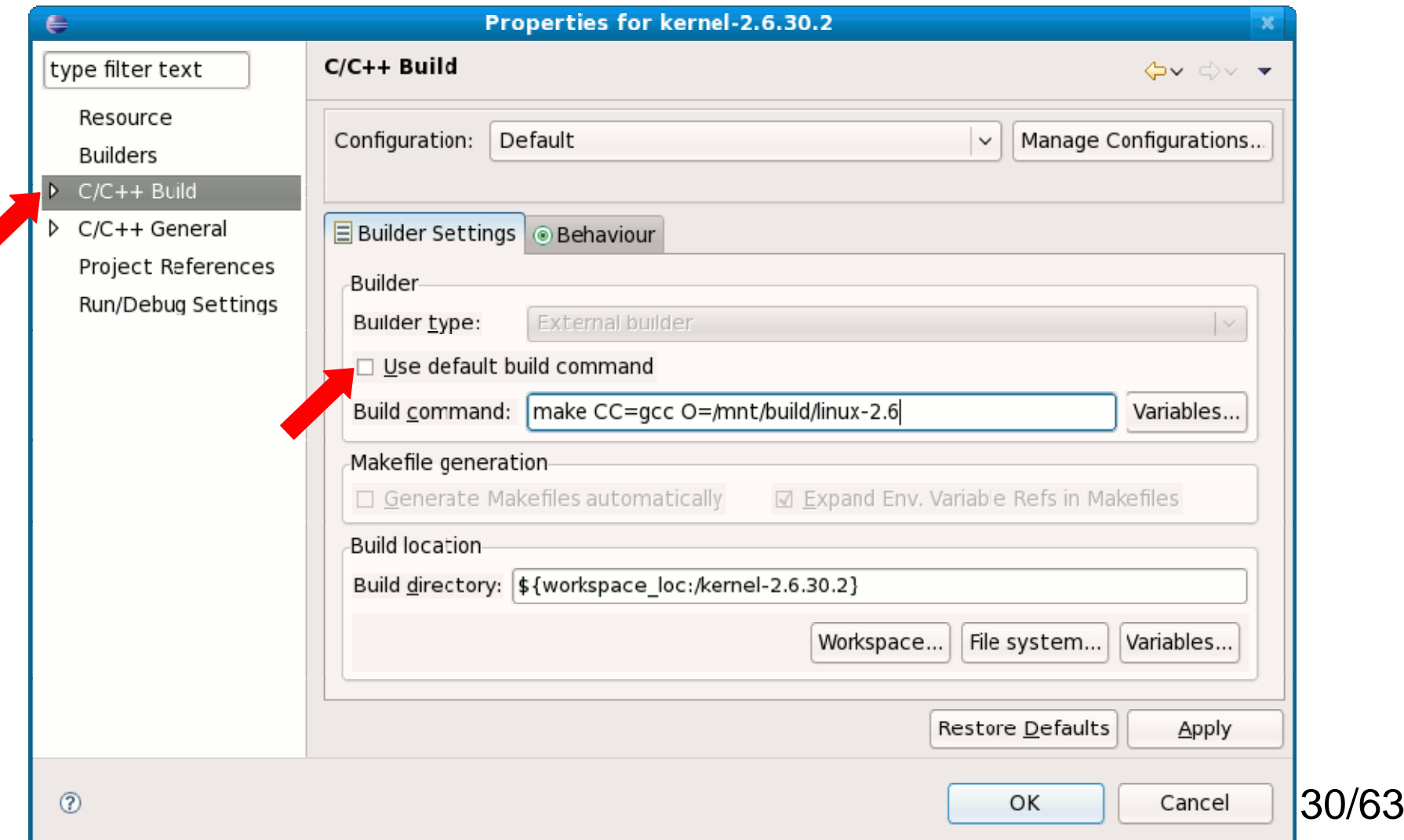

## 7. Configuring Project

- •Enter "make CC=gcc O=/mnt/build/linux-2.6" in "Build command"
- •Enter "/mnt/build/linux-2.6" in "Build directory" by "File system.."

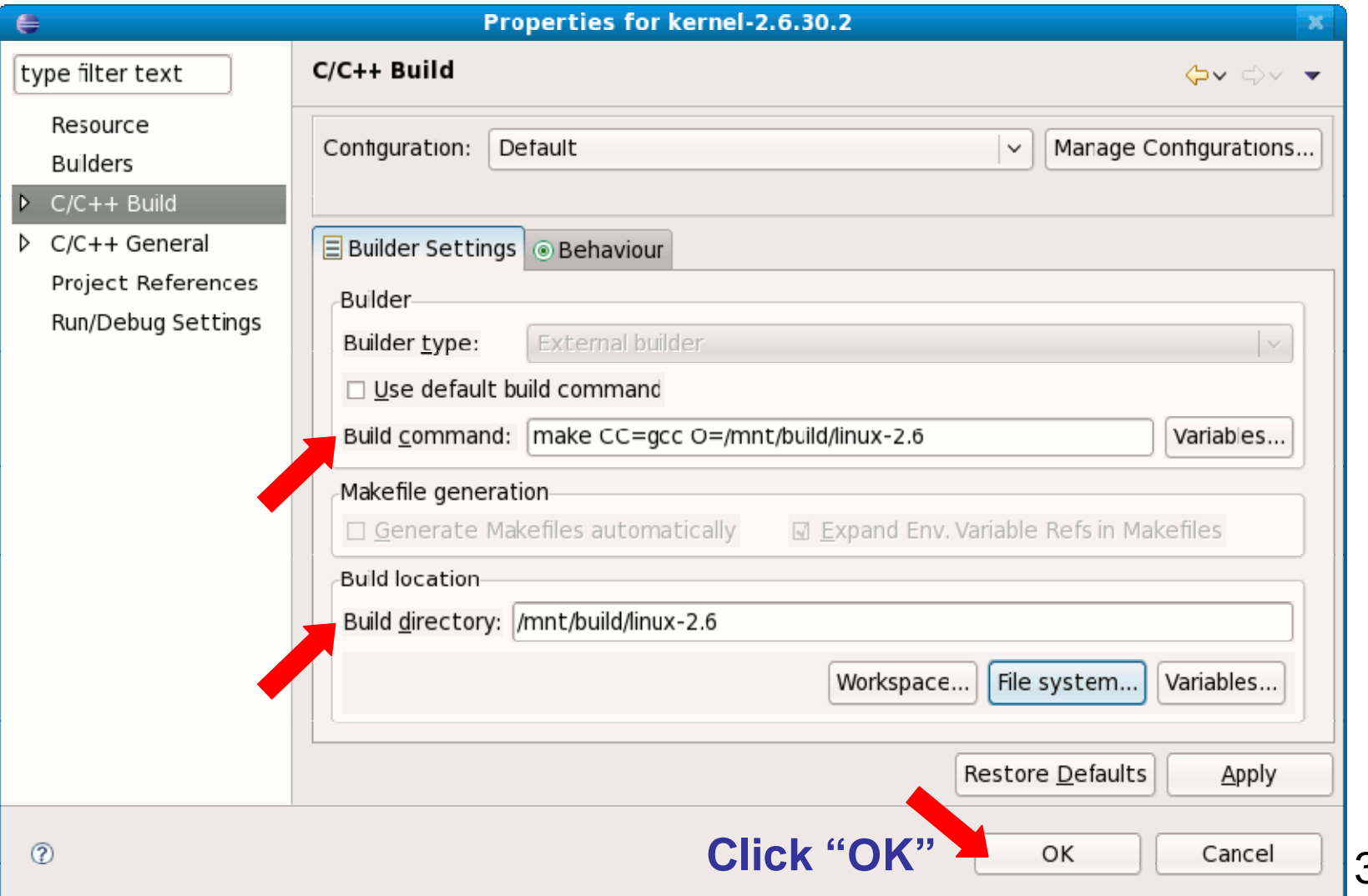

• Select "Project $\rightarrow$  Build all" on the menu

![](_page_31_Picture_22.jpeg)

• Shows the progress for building kernel

![](_page_32_Picture_17.jpeg)

• Shows the progress for building kernel

![](_page_33_Picture_17.jpeg)

#### • Found an error & Building was stopped.

![](_page_34_Picture_19.jpeg)

#### • "extern" (jffs2-user.h) caused an error.

![](_page_35_Picture_19.jpeg)

#### • Modify jffs2-user.h file: remove "extern"

–target\_endian is only used in jffs2-user.h.

![](_page_36_Picture_25.jpeg)

- Rebuild with "Project $\rightarrow$  Build all" & created a bzImage
- Kernel: arch/x86/boot/bzImage is ready (#1)

![](_page_37_Picture_31.jpeg)

## 9. QEMU Installation

- Install QEMU & Supporting software
- From Fedora 11 CD/DVD, install in order (or yum):
	- qemu-common-0.10-16.fc11.i586.rpm
	- qemu-img-0.10-16.fc11.i586.rpm
	- bochs-bios-2.3.8-0.6.git04387139e3b.fc11.noarch.rpm
	- etherboot-zroms-kvm-5.4.4-13.fc11.noarch.rpm
	- vgabios-0.6-0.5.b.fc11.noarch.rpm
	- qemu-system-x86-0.10-16.fc11.i586.rpm
	- qemu-kvm-0.10-16.fc11.i586.rpm (*optional*)
- •Note: If you already installed, skip this.

## 10. First Run QEMU

• In a terminal/shell

#### **\$ qemu -s -S -hda /dev/zero -kernel /mnt/build/linux-2.6/arch/x86/boot/bzImage**

### 10. First Run QEMU

- Shows empty (blank) screen
	- Leave this QEMU screen

![](_page_40_Picture_3.jpeg)

#### 11. Eclipse Debug Configurations • "Run→ Debug Configurations.."

![](_page_41_Picture_1.jpeg)

• Double click "C/C++ Local Application"

![](_page_42_Picture_2.jpeg)

• Put "/mnt/build/linux-2.6/vmlinux" in "C/C++ Application"

![](_page_43_Picture_19.jpeg)

- In "Debugger" tab
	- "gdbserver Debugger" in "Debugger:"
	- "start\_kernel" in "Stop on startup at:"
- "Connection"
	- Select "TCP" in "Type:" list
	- Put "1234" in"Port number"
- Click "Debug"

![](_page_44_Picture_65.jpeg)

• Eclipse compiles and links in progress

![](_page_45_Picture_13.jpeg)

•After a while, it opens "Confirm Perspective Switch"

![](_page_46_Picture_2.jpeg)

• Shows the changed perspective

![](_page_47_Picture_13.jpeg)

## 12. Back to QEMU screen

#### • Shows *some* outputs.

![](_page_48_Picture_2.jpeg)

## 13. Line-by-line run in Eclipse • In Eclipse, "Run→ Step over" (or F6)

![](_page_49_Picture_20.jpeg)

#### $\bullet\,$  In Eclipse, "Run $\rightarrow$  Step over" (or F6)

– Several "Run→ Step over"s (or F6)  $- + x$ Ele Edit Refactor Navigate Search Run Project Window Help ▎◘▚▕░░░▒░▒▒▒▒▒▒▒▒▒▒▒▒▒▒▒▒▒▒▒▒▒▒ ff | ❖ Debug | 唈( ''  $\Box$   $\Box$  ( $\triangle$  Variables  $\%$ ) <sup>◎</sup>® Breakpoints ||888 Registers || al Modules  $=$   $\Box$ ❖ Debug ⊠ ※ ∞ ⊪ ⊪ ■ ☆ ↑ ₹ ⊙ ↑ ☆ i⇒ ফ°  $\triangledown$   $\triangledown$  kernel-2.6.30.2 Default [C/C++ Local Application] Name Value v & gdbserver Debugger (10/12/09 5:45 PM) (Suspended)  $\triangleright$   $\Rightarrow$  command line 0xc07ffc12 → <sup>®</sup> Thread [1] (Suspended)  $\equiv$  3 start kernel() /usr/local/src/linux-2.6.30.2/init/main.c:541  $\equiv$  2 i386 start kemel() /usr/local/src/linux-2.6.30.2/arch/x86/ke $\vee$  $=$   $\Box$ |문 Outline & ि main.c ಣ 발 linux/types.h asmlinkace void init start kernel(void) <mark>⊯</mark> linux/module.h **H** linux/proc fs.h char \* command line; extern struct kernel param start param[], stop param[]; 발 linux/kernel.h **El** linux/syscalls.h  $smp$  setup processor  $id()$ ; I linux/stackprotector.h "I linux/string.h \* Need to run as early as possible, to initialize the  $*$  lockden hash. B. J. F F E V D' □ Console ※ △ 2 Tasks | Reproblems | ● Executables | 1 Memory ■※※│ Outputs on kernel-2.6.30.2 Default [C/C++ Local Apolication] /mnt/build/linux-2.6/vmlinux (10/12/09 5:45 PM) QEMU screen51/63пŶ

#### $\bullet\,$  In Eclipse, "Run $\rightarrow$  Step over" (or F6)

– Several "Run→ Step over"s (or F6)  $- + x$ Fle Edit Refactor Navigate Search Run Project Window Help ▎◘▚▕▌░▏▒▏▏▓<sub>▘</sub>**◑◟◑◟**▏*◙▗*▘▏▁▎▏░░▒▏▓◡▝ਖ਼▝▞▖ ff | ❖ Debug | 唈( ''  $\Box$   $\Box$  ( $\triangle$  Variables  $\%$ ) <sup>◎</sup>◎ Breakpoints ||888 Registers || 24 Modules  $=$   $\Box$ **な Debug ⊠** ▒ 俊 ⊪ ⊞ ■ 19 R R Lê  $i \Rightarrow \exists \psi$ 4幅。 Ha  $\triangledown$   $\boxed{\circ}$  kernel-2.6.30.2 Default [C/C++ Local Application] Name Value  $\vee$  @ gdbserver Debugger (10/12/09 5:45 PM) (Suspended)  $\triangleright$   $\rightarrow$  command line 0xc07ffc12 → <sup>®</sup> Thread [1] (Suspended)  $\equiv$  3 start\_kernel() /usr/local/src/linux-2.6.30.2/init/main.c:555  $\equiv$  2 i386 start kemel() /usr/local/src/linux-2.6.30.2/arch/x86/ke $\vee$  $=$   $\Box$  $=$   $\Box$ |HE Outline & ි main.c ¤ boot init stack canary(): 텔 linux/types.h cqroup init early(); <mark>⊯</mark> linux/module.h local irq disable(); Inux/proc fs.h early boot irgs  $cf()$ : 별 linux/kernel.h early init irg lock class(); linux/syscalls.h M linux/stackprotector.h \* Interrupts are still disabled. Do necessary setups, then 밀 linux/string.h  $*$  enable them **□ Console ※ ④ Tasks | Reproblems | ⊙ Executables | 1 Memory** B. J. F F E V D'V ■※||※| Outputs on kernel-2.6.30.2 Default [C/C++ Local Apolication] /mnt/build/linux-2.6/vmlinux (10/12/09 5:45 PM) QEMU screen52/63H<sup>0</sup>

#### $\bullet\,$  In Eclipse, "Run $\rightarrow$  Step over" (or F6)

– Several "Run→ Step over"s (or F6)  $- + + \times$ Fle Edit Refactor Navigate Search Run Project Window Help ▎▛▞▖▕░▏░▏▒▏▏▓▖<mark>▕▒▖▕▒</mark>▗▘▏▁▎▏░▏░▏░ 畔 | ☆ Debua | 品( <sup></sup> □ □ | (×)= Variables 8  $=$   $\Box$ **参 Debug ⊠** <sup>●</sup>e Breakpoints | 888 Registers | a Modules ▒◎⊪ ⊪■ ော. က ဇ 蟎 Ha  $\triangledown$   $\triangledown$  kernel-2.6.30.2 Default  $\lfloor$ C/C++ Local Application Name Value  $\vee$  @ gdbserver Debugger (10/12/09 5:45 PM) (Suspended)  $\triangleright$   $\rightarrow$  command line 0xc0951804 → <sup>6</sup> Thread [1] (Suspended)  $\equiv$  3 start kernel() /usr/local/src/linux-2.6.30.2/init/main.c:590  $\equiv$  2 i386 start kemel() /usr/local/src/linux-2.6.30.2/arch/x86/ke $\vee$  $=$   $\overline{a}$ 무 티 운 Outline 品 Disassembly &  $\mathbb R$  main.c  $\mathbb Z$ \* timer interrupt). Full topology setup happens at smp init() setup per cpu areas(); \* time - but meanwhile we still have a functioning scheduler. 0xc091f5e2 <start kernel+223>:  $sched$  init(); \*/ 0xc091f602 <start kernel+255>:  $sched$   $init()$ ; build all zonelists(); \* Disable preemption - early bootup scheduling is extremely  $0xc091f607 < sTart$  kernel+260>: \* fracile until we cpu idle() for the first time. page alloc  $\overline{i}$  $\overline{t}$  $\overline{t}$  $\overline{t}$ ); 0xc091f60c <start kernel+265>:  $preempt \text{disable}()$ ; printk(KERN NOTICE "Kernel com build all zonelists(): 0xc091f611 <start kernel+270>:  $page$  alloc  $init()$ : 0xc091f616 <start\_kernel+275>: printk(KERN NOTICE "Kernel command line: %s\n", boot command line); 0xc091f61b <start kernel+280>:  $n = \frac{1}{2}$  $n = \frac{1}{2}$  $\rightarrow$ **A** Tasks | <mark>☆</mark> Problems | ● Executables | 1 Memory  $f$   $f$   $\Box$   $f$   $\lor$   $f$   $\Box$ Outputs on **星 Console ※**  $\mathbb{R}$  and  $\mathbb{R}$ ■※ ※ kernel-2.6.30.2 Default [C/C++ Local Application] /mnt/build/linux-2.6/vmlinux (10/12/09 5:45 PM) QEMU screen53/63H<sup>0</sup>

#### $\bullet\,$  In Eclipse, "Run $\rightarrow$  Step over" (or F6) – Several "Run→ Step over"s (or F6)

![](_page_53_Picture_43.jpeg)

 $\bullet\,$  In Eclipse, "Run $\rightarrow$  Step over" (or F6) – Several "Run $\rightarrow$  Step over"s (or F6)

#### **OEMU [Stopped]**

ACPI: INT\_SRC\_OVR (bus 0 bus\_irq 9 global\_irq 9 high level) ACPI: INT\_SRC\_OVR (bus 0 bus\_irq 10 global\_irq 10 high level) ACPI: INT SRC OUR (bus 0 bus irg 11 global irg 11 high level) Enabling APIC mode: Flat. Using 1 I/O APICs Using ACPI (MADT) for SMP configuration information SMP: Allowing 16 CPUs, 15 hotplug CPUs PM: Registered nosave memoru: 00000000009f000 - 00000000000a0000 PM: Registered nosave memory: 00000000000a0000 - 00000000000e8000 PM: Registered nosave memoru: 00000000000e8000 - 0000000000100000 Allocating PCI resources starting at 10000000 (gap: 8000000:f7fbc000) NR CPUS:32 nr cpumask bits:32 nr cpu ids:16 nr node ids:1 PERCPU: Embedded 12 pages at c1101000, static data 27836 bytes Built 1 zonelists in Zone order, mobility grouping on. Total pages: 32399 Kernel command line: Enabling fast FPU save and restore... done. Enabling unmasked SIMD FPU exception support... done. Initializing CPU#0 **NR IRQS:1280** PID hash table entries: 512 (order: 9, 2048 bytes) **Fast TSC calibration failed** TSC: PIT calibration matches PMTIMER. 2 loops Detected 2193.136 MHz processor. Console: colour VGA+ 80x25 console Itty0] enabled

-30

#### $\bullet\,$  In Eclipse, "Run $\rightarrow$  Step over" (or F6)

![](_page_55_Picture_2.jpeg)

 $\bullet\,$  In Eclipse, "Run $\rightarrow$  Step over" (or F6) – Several "Run $\rightarrow$  Step over"s (or F6)

#### **QEMU [Stopped]**  $-<sup>1</sup>$ Initializing CPU#0 **NR IRQS:1280** PID hash table entries: 512 (order: 9, 2048 bytes) **Fast TSC calibration failed** TSC: PIT calibration matches PMTIMER. 2 loops Detected 2193.136 MHz processor. Console: colour VGA+ 80x25 console [tty0] enabled Dentry cache hash table entries: 16384 (order: 4, 65536 bytes) Inode-cache hash table entries: 8192 (order: 3, 32768 bytes) allocated 655040 bytes of page\_cgroup please try cgroup disable=memory option if you don't want Initializing HighMem for node 0 (00000000:00000000) Memory: 121284k/131008k available (3240k kernel code, 9184k reserved, 1966k data 404k init, 0k highmem) virtual kernel memory layout:  $f$ ixmap :  $0xf$ fc56000 -  $0xf$ fff000  $(3748 kB)$ pkmap  $0.000000 - 0 \times 0.00000$  $(2048 \; \text{kB})$  $vmalloc : 0xc87f0000 - 0xff7fe000$  $(880$  MB)  $l$ owmem :  $0 \times 0000000 - 0 \times 7$ ff 0000  $(127 \, \text{MB})$ .init:  $0xc091f000 - 0xc0984000$  $(404 kB)$  $data : 0xc072a27e - 0xc0915b68$  $(1966$  kB) .text : 0xc0400000 - 0xc072a27e  $(3240 kB)$ Checking if this processor honours the WP bit even in supervisor mode...Ok.

#### $\bullet\,$  In Eclipse, "Run $\rightarrow$  Step over" (or F6)

– Several "Run→ Step over"s (or F6) File Edit Refactor Navigate Search Run Project Window Help 『『 於 Debua  $\blacksquare$ <sup>o</sup>o Breakpoints illi Registers a Modules 参 Debug 23 (\*)= Variables 23 \* 0 10 11 2 3 A 3 -糖 目  $\triangledown$  c kernel-2.6.30.2 Default [C/C++ Local Application] Name Value  $\triangledown$   $\frac{200}{200}$  gdbserver Debugger (10/12/09 5:45 PM) (Suspended)  $\triangleright$   $\rightarrow$  command line 0xc0951804  $\triangledown$   $\frac{1}{2}$  Thread [1] (Suspended)  $\equiv$  3 start kernel() /usr/local/src/inux-2.6.30.2/init/main.c.690  $\equiv$  2 i386 start kernel() /usr/local/src/linux-2.6.30.2/arch/x86/ke $\vee$  $=$   $\Box$ ਿੱਦ Outline ਜ਼ਿੰੇ Disassembly  $\boxtimes$  $\mathbb R$  main.c  $\mathbb Z$ /\* rootfs populating might need page-writeback \*/ 0xc091f7cb <start kernel+712>: cal page writeback init(): 0xc091f7d0 <start kernel+717>: cal #ifdef CONFIG PROC FS 0xc091f7d5 <start kernel+722>: cal 0xc091f7da <start kernel+727>: cal  $proc root init()$ ; #endif 0xc091f7df <start kernel+732>: cal  $cgroupinit()$ ; 0xc091f7e4 <start kernel+737>: cal cpuset init(); 0xc091f7e9 <start kernel+742>: cal taskstats init early(); 0xc091f7ee <start kernel+747>: cal  $delavacct init()$ ; 0xc091f7f3 <start kernel+752>: cal 0xc091f7f8 <start kernel+757>: mov check bugs(): 0xc091f/fb <start kernel+760>: lea 0xc091f7fc <start kernel+761>: ret acni early init(): /\* hefore lAPTC and SMP init \*/  $\prec$  (  $\rightarrow$ G Tasks | Problems | D Executables | 1 Memory  $E$   $E$   $F$ <u> 18</mark>\* 티</u>v 19\* <sup>→</sup> Outputs on  $\Box$  Console  $\Im$  $\overline{\mathbf{x}}$ kernel-2.6.30.2 Default [C/C++ Local Application] /mnt/build/linux-2.6/vmlinux (10/12/09 5:45 PM) QEMU screenпÝ

 $\bullet\,$  In Eclipse, "Run $\rightarrow$  Step over" (or F6) – Several "Run $\rightarrow$  Step over"s (or F6)

![](_page_58_Picture_40.jpeg)

## 14. Final QEMU screen

• After *rest\_init()* run, QEMU console shows kernel panic.

 Since it doesn't have a rootfile system /dev/zero was assigned in the initial run.

• Can add a rootfile system later.

#### 14. Final QEMU screen

![](_page_60_Picture_8.jpeg)

#### 14. Final QEMU screen

![](_page_61_Picture_1.jpeg)

## 15. End

- Now, you have an environment to debug Linux Kernel source code.
- All the credits go to Takis Blog.
	- http://issaris.blogspot.com/2007/12/downloadlinux-kernel-sourcecode-from.html

#### **Thank you.**